## Welcome to Your Desktop! Worksheet

1. Circle the internet browser icons:

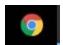

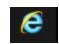

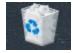

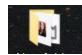

| 2. | Write three common | domain | names |
|----|--------------------|--------|-------|
|----|--------------------|--------|-------|

| <br> | <br> |  |
|------|------|--|
|      |      |  |
|      |      |  |

- 3. You're using a public computer at the library. A message pops up asking if you'd like to save your password. What do you do?
  - A. Click 'save'
  - B. Click 'never'
- 4. Where would I click to open the start menu? Circle the location on the picture below.
- 5. Where would I click to use an internet browser? CIrcle the location on the picture below.
- 6. Where would I search for files on my computer by keyword? Circle the location on the picture below.

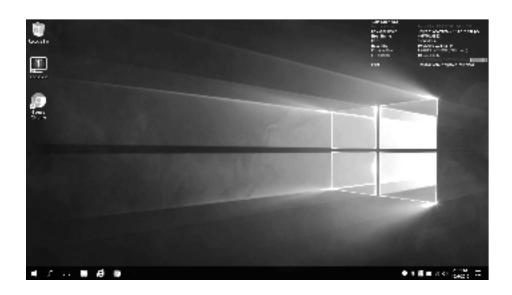